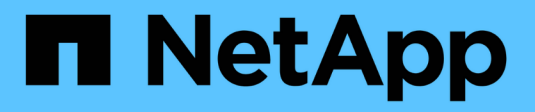

# **Writeback di FlexCache** ONTAP 9

NetApp August 12, 2024

This PDF was generated from https://docs.netapp.com/it-it/ontap/flexcache-writeback/flexcache-writeback-overview.html on August 12, 2024. Always check docs.netapp.com for the latest.

# **Sommario**

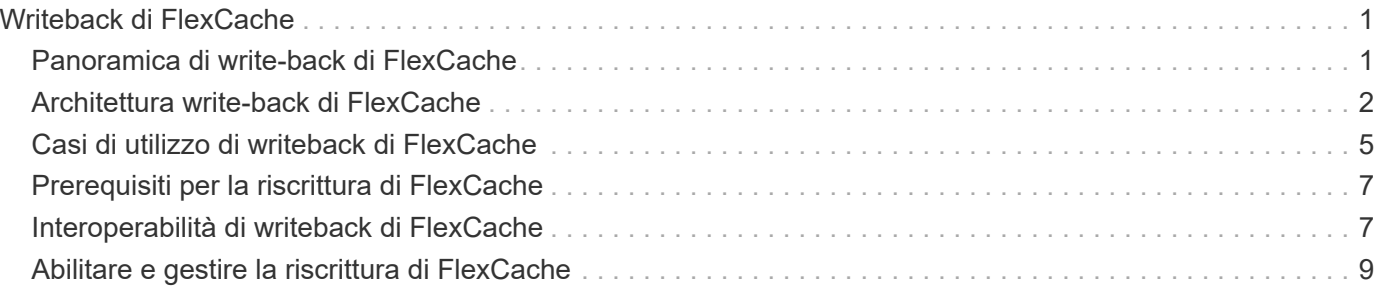

# <span id="page-2-0"></span>**Writeback di FlexCache**

# <span id="page-2-1"></span>**Panoramica di write-back di FlexCache**

Introdotto in ONTAP 9.15.1, FlexCache write-back è una modalità operativa alternativa per la scrittura in una cache. Il writeback consente di salvare la scrittura nello storage stabile della cache e di riconoscerla nel client senza attendere che i dati vengano trasferiti all'origine. I dati vengono sottoposti nuovamente all'origine in modo asincrono. Il risultato è un file system distribuito a livello globale che consente alle scritture di operare a velocità quasi locali per carichi di lavoro e ambienti specifici, offrendo benefici di performance significativi.

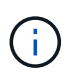

ONTAP 9.12.1 ha introdotto una funzionalità di write-back come anteprima pubblica. Questa versione è denominata write-back versione 1 (wbv1) e non deve essere considerata come la write-back in ONTAP 9.15.1, che viene chiamata write-back versione 2 (wbv2).

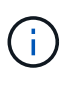

A partire da luglio 2024, il contenuto dei report tecnici precedentemente pubblicati come PDF è stato integrato nella documentazione del prodotto ONTAP. La documentazione relativa alla sicurezza ONTAP ora include il contenuto del documento TR-4743: FlexCache in ONTAP 9.11.1.

# **Writeback vs write-around**

Da quando FlexCache è stato introdotto in ONTAP 9,5, si è trattato di una cache scrivibile in lettura ma operava in modalità write-around. Le scritture della cache sono state inviate all'origine per essere assegnate allo storage stabile. Dopo che l'origine ha eseguito correttamente il commit della scrittura nello storage stabile, ha riconosciuto la scrittura nella cache. La cache riconosce quindi la scrittura al client. Ciò ha fatto in modo che ogni scrittura comporti la penalità di attraversare la rete tra la cache e l'origine. FlexCache write-back cambia questo aspetto.

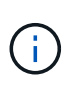

Dopo l'aggiornamento a ONTAP 9.15.1, è possibile convertire una tradizionale cache writearound in una cache write-back e, se necessario, tornare a write-around. Ciò può tuttavia rendere più difficile la lettura dei registri diagnostici in caso di problemi.

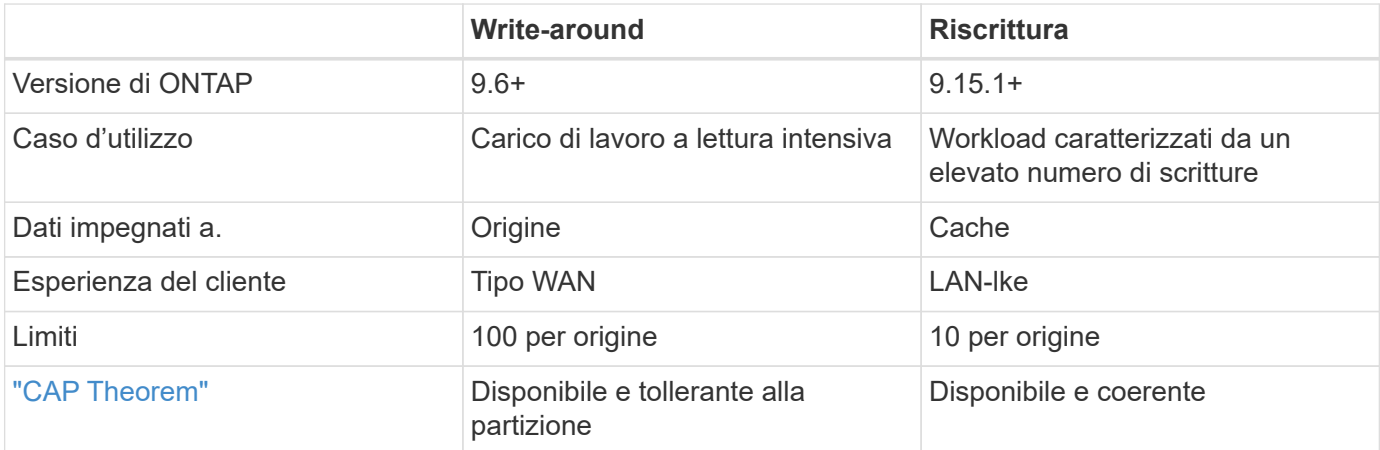

# **Terminologia write-back di FlexCache**

Comprendere i concetti e i termini chiave che lavorano con il write-back di FlexCache.

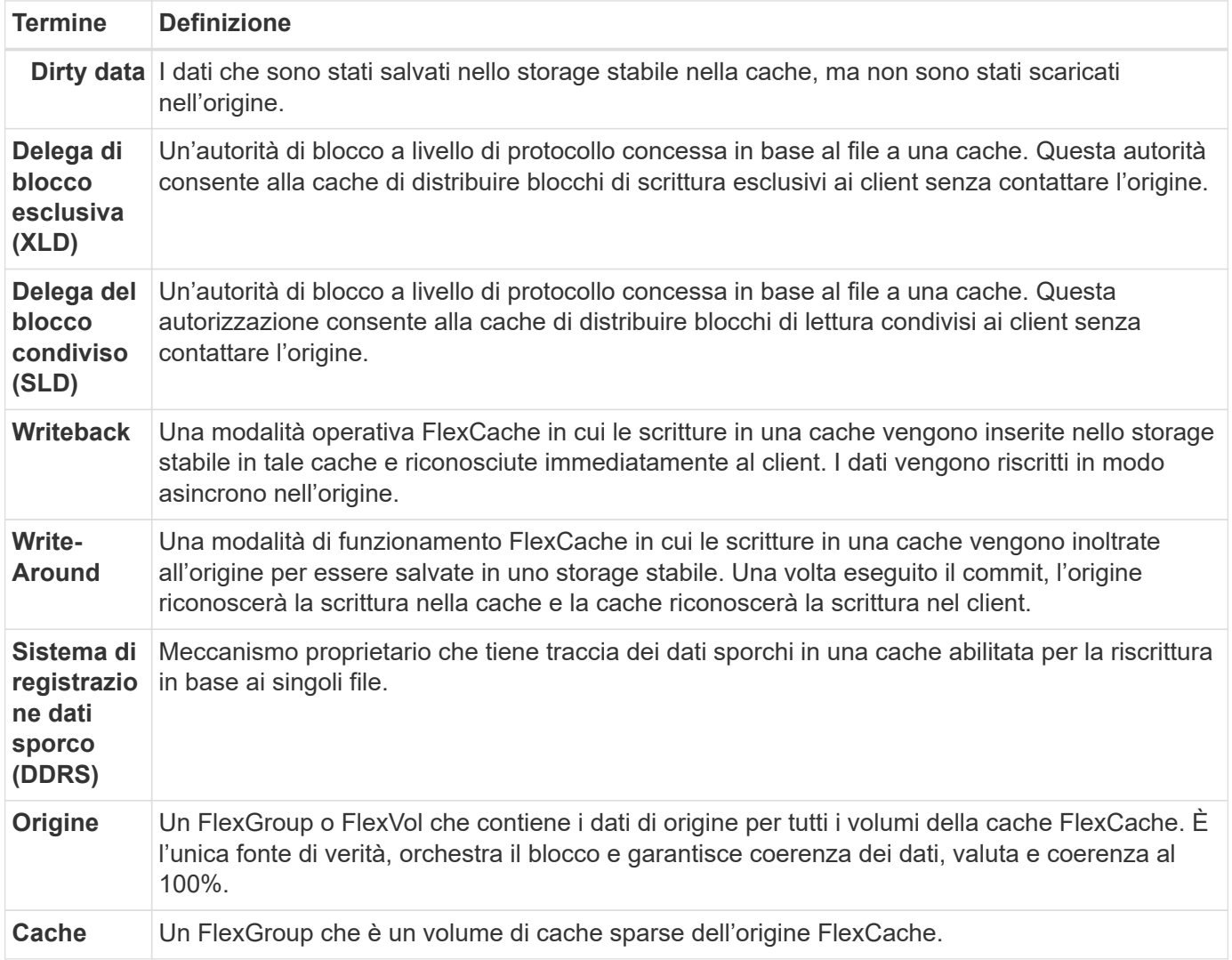

### **Coerente, attuale e coerente**

FlexCache è la soluzione di NetApp di disporre dei dati giusti, ovunque e in ogni momento. FlexCache è coerente al 100%, attuale e coerente al 100% delle volte:

- **Coerente:** i dati sono gli stessi ovunque vi si acceda.
- **Corrente:** i dati sono sempre aggiornati.
- **Coerente:** i dati sono corretti/non corrotti.

# <span id="page-3-0"></span>**Architettura write-back di FlexCache**

La funzionalità write-around di FlexCache è stata progettata tenendo presente una forte coerenza. Sia la tradizionale modalità operativa write-around che la nuova modalità operativa write-back introdotta in ONTAP 9.15.1 garantiscono che i dati a cui si accede siano sempre coerenti, attuali e coerenti al 100%.

I seguenti concetti illustrano il funzionamento della funzione di write-back di FlexCache.

# **Delegazioni**

Il blocco delle deleghe e delle deleghe dei dati consente a FlexCache di mantenere i dati nella cache writeback e write-around coerenti, coerenti e aggiornati. L'origine coordina entrambe le delegazioni.

### **Bloccare le delegazioni**

Una delega di blocco è un'autorità di blocco a livello di protocollo che l'origine concede a una cache in base al file per emettere blocchi di protocollo ai client in base alle necessità. Questi includono [Deleghe di bloccaggio](https://docs.netapp.com/it-it/ontap/{relative_path}flexcache-write-back-overview.html#flexcache-write-back-terminology) [esclusive \(XLD\)](https://docs.netapp.com/it-it/ontap/{relative_path}flexcache-write-back-overview.html#flexcache-write-back-terminology) e [Deleghe di blocco condivise \(SLD\).](https://docs.netapp.com/it-it/ontap/{relative_path}flexcache-write-back-overview.html#flexcache-write-back-terminology)

### **XLD e write-back**

Per garantire che ONTAP non debba mai riconciliare una scrittura in conflitto, viene concesso un XLD a una cache in cui un client richiede di scrivere su un file. Inoltre, per ogni file può esistere un solo XLD alla volta, il che significa che non ci sarà mai più di un masterizzatore alla volta.

Quando la richiesta di scrittura in un file viene inserita in una cache abilitata per la riscrittura, vengono eseguite le seguenti operazioni:

- 1. La cache verifica se dispone già di un XLD per il file richiesto. In tal caso, concederà il blocco di scrittura al client finché un altro client non scrive nel file nella cache. Se la cache non ha un XLD per il file richiesto, ne richiederà uno dall'origine. Si tratta di una chiamata proprietaria che attraversa la rete intercluster.
- 2. Al ricevimento della richiesta XLD dalla cache, l'origine controllerà se esiste un XLD in sospeso per il file in un'altra cache. In tal caso, verrà richiamato l'XLD del file, che attiva un'eliminazione di qualsiasi [dati](https://docs.netapp.com/it-it/ontap/{relative_path}flexcache-write-back-overview.html#flexcache-write-back-terminology) [anomali](https://docs.netapp.com/it-it/ontap/{relative_path}flexcache-write-back-overview.html#flexcache-write-back-terminology) dalla cache all'origine.
- 3. Una volta che i dati sporchi da quella cache vengono scaricati e salvati in un archivio stabile all'origine, l'origine concederà il file XLD alla cache richiedente.
- 4. Una volta ricevuto il file XLD, la cache concede il blocco al client e la scrittura inizia.

Uno schema di sequenza di alto livello che copre alcune di queste fasi è trattato nello [write-back-sequencediagram] schema di sequenza.

Dal punto di vista del client, tutti i blocchi funzioneranno come se fossero scritti su un FlexVol o FlexGroup standard con un potenziale piccolo ritardo quando viene richiesto il blocco di scrittura.

Nella sua iterazione corrente, se una cache abilitata alla scrittura contiene il codice XLD per un file, ONTAP bloccherà **qualsiasi** accesso a quel file in altre cache, comprese le READ operazioni.

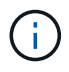

Esiste un limite di 170 XLD per componente di origine.

### **Delegazioni di dati**

Una delega di dati è una garanzia per file assegnata a una cache dall'origine in cui i dati memorizzati nella cache per quel file sono aggiornati. Finché la cache dispone di una delega di dati per un file, può fornire i dati memorizzati nella cache per quel file al client senza dover contattare l'origine. Se la cache non dispone di una delega di dati per il file, deve contattare l'origine per ricevere i dati richiesti dal client.

In modalità write-back, la delega dei dati di un file viene revocata se viene utilizzato un XLD per quel file in un'altra cache o nell'origine. In questo modo il file viene eliminato dai client in tutte le altre cache e dall'origine, anche per le letture. Si tratta di un compromesso che deve essere fatto per garantire che i vecchi dati non

siano mai accessibili.

Le letture in una cache abilitata alla riscrittura funzionano generalmente come le letture in una cache writearound. Nelle cache write-around e write-back-enabled, potrebbe verificarsi un calo iniziale READ delle prestazioni quando il file richiesto ha un blocco di scrittura esclusivo in una cache abilitata a write-back diversa da dove viene eseguita la lettura. È necessario revocare il codice XLD e salvare i dati anomali nell'origine prima di poter eseguire il servizio di lettura sull'altra cache.

# **Monitoraggio dei dati sporchi**

La riscrittura dalla cache all'origine avviene in modo asincrono. Ciò significa che i dati sporchi non vengono immediatamente riscritti nell'origine. ONTAP utilizza un sistema di registrazione dei dati "sporchi" per tenere traccia dei dati "sporchi" per ogni file. Ogni record di dati sporchi (DDR) rappresenta circa 20MB MB di dati sporchi per un particolare file. Quando un file è in fase di scrittura, ONTAP inizia a cancellare nuovamente i dati sporchi dopo che sono stati riempiti due DDR e il terzo DDR è in fase di scrittura. Ciò comporta circa 40MB GB di dati sporchi che rimangono in una cache durante le operazioni di scrittura. Per i protocolli stateful (NFSv4.x, SMB), i restanti 40MB GB di dati verranno riportati all'origine quando il file viene chiuso. Per i protocolli stateless (NFSv3), i 40MB GB di dati vengono eliminati quando viene richiesto l'accesso al file in una cache diversa o dopo che il file è inattivo per due o più minuti, fino a un massimo di cinque minuti. Per ulteriori informazioni sul lavaggio dei dati sporchi con timer o con trigger di spazio, vedere [Scrubber della cache.](#page-6-1)

Oltre ai DDR e agli scrubber, alcune operazioni NAS front-end attivano anche il lavaggio di tutti i dati sporchi di un file:

- SETATTR
	- SETATTRs: Nella cache vengono elaborati solo mtime, , atime`o `ctime la modifica.
- CLOSE
- OPEN in un'altra cache
- READ in un'altra cache
- READDIR in un'altra cache
- READDIRPLUS in un'altra cache
- WRITE in un'altra cache

### **Modalità disconnessa**

Quando un XLD per un file è contenuto in una cache write-around e tale cache viene disconnessa dall'origine, le letture per quel file sono ancora consentite nelle altre cache e origine. Questo comportamento differisce quando un XLD è tenuto da una cache abilitata alla scrittura. In questo caso, se la cache è disconnessa, le letture del file si bloccheranno ovunque. Ciò contribuisce a garantire il mantenimento della coerenza, della valuta e della coerenza al 100%. Le letture sono consentite in modalità write-around perché all'origine viene garantita la disponibilità di tutti i dati che sono stati confermati in scrittura al client. In modalità write-back durante una disconnessione, l'origine non può garantire che tutti i dati scritti e riconosciuti dalla cache abilitata per la riscrittura siano stati inseriti nell'origine prima della disconnessione.

Nel caso in cui una cache con un XLD per un file venga disconnessa per un periodo di tempo prolungato, un amministratore di sistema può revocare manualmente l'XLD all'origine. Ciò consentirà a io al file di riprendere nelle cache sopravvissute e nell'origine.

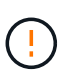

La revoca manuale di XLD comporta la perdita di dati sporchi per il file nella cache disconnessa. La revoca manuale di un XLD deve essere eseguita solo in caso di interruzione catastrofica tra la cache e l'origine.

# <span id="page-6-1"></span>**Scrubber della cache**

In ONTAP sono presenti scrubber che vengono eseguiti in risposta a eventi specifici, come la scadenza di un timer o la violazione delle soglie di spazio. Gli scrubbers prendono un blocco esclusivo sul file che viene sottoposto a scrubbing, bloccando efficacemente l'io in quel file fino al completamento dello scrubbing.

Le lavapavimenti includono:

- **Scrubber basato su mtime sulla cache:** questo scrubber inizia ogni cinque minuti e sfrega qualsiasi file non modificato per due minuti. Se nella cache sono ancora presenti dati sporchi per il file, l'i/o di quel file viene disattivato e viene attivata la riscrittura. Io riprenderà una volta completata la riscrittura.
- **Scrubber basato su mtime sull'origine:** molto simile allo scrubber basato su mtime alla cache, questo viene eseguito anche ogni cinque minuti. Tuttavia, lo scrubbing di qualsiasi file non modificato per 15 minuti, ricordando la delega dell'inode. Questo scrubber non avvia alcun write-back.
- **Scrubber basato su limite RW sull'origine:** ONTAP controlla quante deleghe di blocco RW vengono distribuite per componente di origine. Se questo numero supera i 170, ONTAP avvia lo scrubbing delle deleghe del blocco di scrittura su base LRU (Last-Recently-Used).
- **Scrubber basato sullo spazio nella cache:** se un volume FlexCache raggiunge il 90% di riempimento, la cache viene sottoposta a scrubbing, evicting su base LRU.
- **Scrubber in base allo spazio sull'origine:** se un volume di origine FlexCache raggiunge il 90% pieno, la cache viene sottoposta a scrubbing, evicting su base LRU.

## **Schemi di sequenza**

Questi diagrammi di sequenza illustrano la differenza nelle conferme di scrittura tra la modalità write-around e write-back.

### **Write-around**

[Diagramma della sequenza write-around di FlexCache] | *flexcache-write-around-sequence-diagram.png*

### **Riscrittura**

[Diagramma della sequenza di riscrittura FlexCache] | *flexcache-write-back-sequence-diagram.png*

# <span id="page-6-0"></span>**Casi di utilizzo di writeback di FlexCache**

Si tratta di profili di scrittura più adatti per un FlexCache abilitato alla riscrittura. È necessario testare il carico di lavoro per vedere se la riscrittura o la riscrittura fornisce le migliori performance.

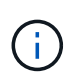

Il write-back non sostituisce il write-around. Anche se la riscrittura è progettata con carichi di lavoro caratterizzati da un elevato numero di scritture, la riscrittura rappresenta ancora la scelta migliore per molti carichi di lavoro.

# **Workload di destinazione**

#### **Dimensione del file**

La dimensione del file è meno importante del numero di scritture effettuate tra OPEN e CLOSE chiamate per un file. I file di piccole dimensioni hanno intrinsecamente WRITE meno chiamate, il che li rende meno ideali per la riscrittura. I file di grandi dimensioni potrebbero avere più scritture tra OPEN e CLOSE chiamate, ma ciò non è garantito.

#### **Dimensioni di scrittura**

Quando si scrive da un client, vengono coinvolte altre chiamate NAS diverse da quelle in scrittura:

- CREATE
- OPEN
- CLOSE
- READDIR/READDIRPLUS
- SETATTR: SETATTR le chiamate che modificano solo mtime, , atime`o `ctime vengono elaborate nella cache.

Queste chiamate devono essere elaborate all'origine e attivano una riscrittura di tutti i dati anomali accumulati nella cache abilitata per la riscrittura per il file su cui viene eseguito. Io al file verrà interrotto fino al completamento della riscrittura.

Sapendo che queste chiamate devono attraversare la WAN, è possibile identificare i carichi di lavoro adatti per la riscrittura. In genere, maggiore è il numero di operazioni di scrittura che è possibile eseguire tra OPEN e CLOSE chiamate senza che venga emessa una delle altre chiamate <write-size,above>, migliore sarà il guadagno in termini di prestazioni di write-back.

#### **Lettura dopo scrittura**

I workload in lettura dopo scrittura hanno storicamente ottenuto performance scarse in FlexCache. Ciò è dovuto alla modalità operativa write-around precedente alla 9.15.1. La WRITE chiamata al file deve essere confermata all'origine e la chiamata successiva READ dovrebbe riportare i dati nella cache. In questo modo, entrambe le operazioni impongono penalizzazioni alla rete WAN. Pertanto, i carichi di lavoro in lettura dopo scrittura sono scoraggiati per FlexCache in modalità write-around. Con l'introduzione del write-back in 9.15.1, i dati vengono ora salvati nella cache e possono essere letti immediatamente dalla cache, eliminando la penalizzazione della WAN. Se il carico di lavoro include la lettura dopo la scrittura nei volumi FlexCache, è necessario configurare la cache in modo che funzioni in modalità write-back.

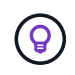

Se la lettura dopo la scrittura è una parte fondamentale del carico di lavoro, è necessario configurare la cache in modo che funzioni in modalità write-back.

### **Write-after-write**

Quando un file accumula dati sporchi in una cache, la cache li scrive in modo asincrono nell'origine. Ciò porta naturalmente a tempi in cui il client chiude il file con dati sporchi ancora in attesa di essere scaricati di nuovo all'origine. Se si verifica un'altra apertura o scrittura per il file che è stato appena chiuso e contiene ancora dati sporchi, la scrittura verrà sospesa fino a quando tutti i dati sporchi non saranno stati trasferiti all'origine.

### **Considerazioni sulla latenza**

Quando FlexCache opera in modalità write-back, è più vantaggioso per i client NAS perché la latenza aumenta tra la cache e l'origine. Esiste un punto, tuttavia, in cui l'overhead del write-back supera i vantaggi ottenuti negli ambienti a bassa latenza. In alcuni test di NetApp, i benefici del writeback sono partiti attorno a una latenza minima tra cache e origine di 8ms ms. Questa latenza varia in base al carico di lavoro, quindi assicurati di verificare la tua opinione sui vantaggi in termini di point-of-return.

Il grafico seguente mostra il punto di ritorno per la riscrittura nei test di laboratorio NetApp. L' x asse è la dimensione del file e l' y asse è il tempo trascorso. Il test ha utilizzato NFSv3, montando con un rsize e wsize di 256KB, e 64ms di latenza WAN. Questo test è stato eseguito utilizzando una piccola istanza di ONTAP Select sia per la cache che per l'origine, e una singola operazione di scrittura con thread. I risultati possono variare.

[Punto di ritorno] | *flexcache-write-back-point-of-return-nfs3.png*

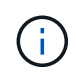

La riscrittura non deve essere utilizzata per il caching tra cluster. Il caching di Intracluster si verifica quando l'origine e la cache si trovano nello stesso cluster.

# <span id="page-8-0"></span>**Prerequisiti per la riscrittura di FlexCache**

Prima di distribuire FlexCache in modalità write-back, verificare di aver soddisfatto i requisiti relativi a software, licenze e configurazione del sistema.

# **Versione di ONTAP**

- L'origine *must* esegue ONTAP 9.15.1 o versione successiva.
- Qualsiasi cluster di caching che deve funzionare in modalità write-back *deve* eseguire ONTAP 9.15.1 o versioni successive.
- Qualsiasi cluster di caching che non ha bisogno di operare in modalità write-back può eseguire qualsiasi versione di ONTAP supportata.

## **Licensing**

FlexCache, compresa la modalità operativa di riscrittura, è inclusa nell'acquisto di ONTAP. Non è richiesta alcuna licenza aggiuntiva.

# **Peering**

- I cluster di origine e cache devono essere ["cluster peered"](https://docs.netapp.com/it-it/ontap/{relative_path}../flexcache-writeback/flexcache-writeback-enable-task.html)
- Le macchine virtuali dei server (SVM) sull'origine e sul cluster di cache devono essere ["svm peered"](https://docs.netapp.com/it-it/ontap/{relative_path}../flexcache-writeback/flexcache-writeback-enable-task.html) dotate dell'opzione FlexCache.

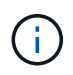

Non è necessario collegare un cluster di cache a un altro cluster di cache. Inoltre, non è necessario peer di una SVM cache in un'altra SVM cache.

# <span id="page-8-1"></span>**Interoperabilità di writeback di FlexCache**

Comprendere queste considerazioni sull'interoperabilità durante la distribuzione di FlexCache in modalità write-back.

# **Versione di ONTAP**

Per utilizzare la modalità operativa write-back, sia la cache che l'origine **devono** eseguire ONTAP 9.15.1 o versioni successive.

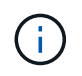

I cluster in cui non è necessaria una cache abilitata alla riscrittura possono eseguire versioni precedenti di ONTAP, ma tale cluster può operare solo in modalità write-around.

È possibile disporre di una combinazione di versioni di ONTAP nel proprio ambiente.

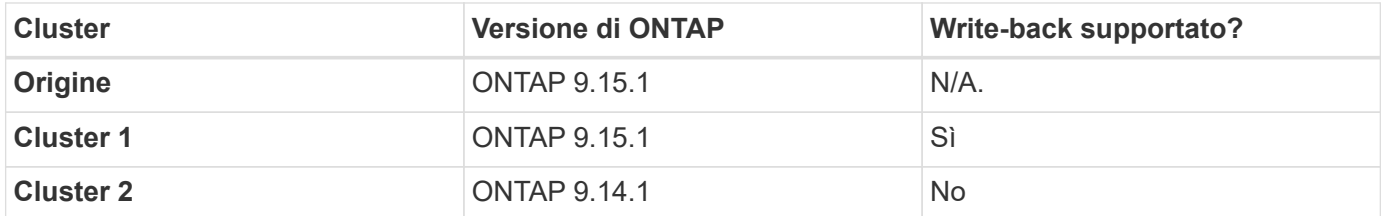

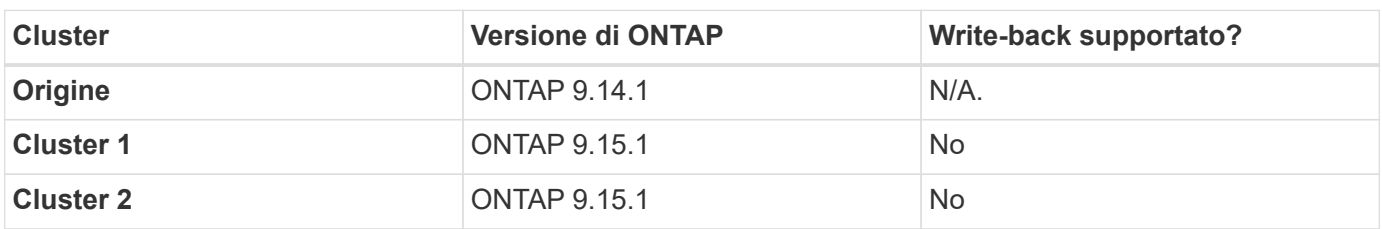

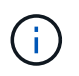

In [example2-table], nessuno dei due cluster può abilitare la modalità write-back perché l'origine non esegue ONTAP 9.15.1 o versioni successive, il che è un requisito rigoroso.

## **Interoperabilità dei client**

Qualsiasi client generalmente supportato da ONTAP può accedere a un volume FlexCache indipendentemente dal fatto che stia operando in modalità write-around o write-back. Per un elenco aggiornato dei client supportati, fare riferimento al manuale NetApp's ["matrice di interoperabilità".](https://imt.netapp.com/matrix/#welcome)

Anche se la versione client non ha importanza specifica, il client deve essere abbastanza nuovo da supportare NFSv3, NFSv4,0, NFSv4,1, SMB2.x o SMB3.x SMB1 e NFSv2 sono protocolli obsoleti e non sono supportati.

### **Write-back e write-around**

Come illustrato in [example1-table], FlexCache che opera in modalità write-back può coesistere con le cache che operano in modalità write-around. Si consiglia di confrontare la memoria write-around e quella write-back con il proprio carico di lavoro specifico.

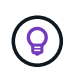

Se le performance per un carico di lavoro sono le stesse tra write-back e write-around, utilizza la funzionalità write-around.

# **Interoperabilità delle funzionalità di ONTAP**

Per l'elenco più aggiornato di interoperabilità delle funzioni FlexCache, fare riferimento a ["Funzionalità](https://docs.netapp.com/it-it/ontap/{relative_path}../flexcache/supported-unsupported-features-concept.html) [supportate e non supportate per FlexCache Volumes".](https://docs.netapp.com/it-it/ontap/{relative_path}../flexcache/supported-unsupported-features-concept.html)

# <span id="page-10-0"></span>**Abilitare e gestire la riscrittura di FlexCache**

A partire da ONTAP 9.15.1, è possibile abilitare la modalità write-back FlexCache su volumi FlexCache per fornire performance migliori per ambienti di edge computing e cache con carichi di lavoro caratterizzati da elevati requisiti di scrittura. Puoi anche determinare se la riscrittura è attivata su un volume FlexCache o disattivare la riscrittura sul volume quando necessario.

Quando la funzione di write-back è attivata sul volume della cache, le richieste di scrittura vengono inviate alla cache locale anziché al volume di origine.

### **Prima di iniziare**

È necessario essere in modalità privilegi avanzati.

## **Creare un nuovo volume FlexCache con la funzione di write-back attivata**

### **Fasi**

Puoi creare un nuovo volume FlexCache con la riscrittura abilitata utilizzando Gestione sistema di ONTAP o l'interfaccia a riga di comando di ONTAP.

#### **System Manager**

- 1. Se il volume FlexCache si trova su un cluster diverso da quello del volume di origine, creare una relazione di peer del cluster:
	- a. Nel cluster locale, fare clic su **protezione > Panoramica**.
	- b. Espandere **Impostazioni intercluster**, fare clic su **Aggiungi interfacce di rete** e aggiungere interfacce intercluster al cluster.

Ripetere questa operazione sul quadro strumenti remoto.

- c. Nel cluster remoto, fare clic su **protezione > Panoramica**. Fare clic su inella sezione Cluster Peers e fare clic su **generate Passphrase**.
- d. Copiare la passphrase generata e incollarla nel cluster locale.
- e. Nel cluster locale, in Cluster Peers, fare clic su **Peer Clusters** e collegare i cluster locali e remoti.
- 2. Se il volume FlexCache si trova su un cluster diverso rispetto al volume di origine, creare una relazione di peer SVM:

In Storage VM Peers, fare clic su, quindi su **: Peer Storage VM** per eseguire il peer delle Storage VM.

Se il volume FlexCache si trova nello stesso cluster, non è possibile creare una relazione di peer SVM utilizzando System Manager.

- 3. Selezionare **Storage > Volumes** (Storage > volumi).
- 4. Selezionare **Aggiungi**.
- 5. Selezionare **altre opzioni**, quindi selezionare **Aggiungi come cache per un volume remoto**.
- 6. Selezionare **attiva riscrittura FlexCache**.

#### **CLI**

- 1. Se il volume FlexCache da creare si trova in un cluster diverso, creare una relazione peer del cluster:
	- a. Nel cluster di destinazione, creare una relazione di peer con il cluster di origine per la protezione dei dati:

```
cluster peer create -generate-passphrase -offer-expiration
MM/DD/YYYY HH:MM:SS|1...7days|1...168hours -peer-addrs
<peer_LIF_IPs> -initial-allowed-vserver-peers <svm_name>,..|*
-ipspace <ipspace name>
```
A partire da ONTAP 9.6, la crittografia TLS viene attivata per impostazione predefinita quando si crea una relazione peer del cluster. La crittografia TLS è supportata per la comunicazione tra i cluster tra i volumi di origine e FlexCache. Se necessario, è anche possibile disattivare la crittografia TLS per la relazione peer del cluster.

```
cluster02::> cluster peer create -generate-passphrase -offer
-expiration 2days -initial-allowed-vserver-peers *
                       Passphrase: UCa+6lRVICXeL/gq1WrK7ShR
                  Expiration Time: 6/7/2017 08:16:10 EST
    Initial Allowed Vserver Peers: *
              Intercluster LIF IP: 192.140.112.101
              Peer Cluster Name: Clus 7ShR (temporary generated)
Warning: make a note of the passphrase - it cannot be displayed
again.
```
a. Nel cluster di origine, autenticare il cluster di origine nel cluster di destinazione:

cluster peer create -peer-addrs <peer LIF IPs> -ipspace <ipspace>

cluster01::> cluster peer create -peer-addrs 192.140.112.101,192.140.112.102

Notice: Use a generated passphrase or choose a passphrase of 8 or more characters.

 To ensure the authenticity of the peering relationship, use a phrase or sequence of characters that would be hard to guess.

Enter the passphrase: Confirm the passphrase:

Clusters cluster02 and cluster01 are peered.

- 2. Se il volume FlexCache si trova in una SVM diversa da quella del volume di origine, creare una relazione peer SVM con flexcache come applicazione:
	- a. Se la SVM si trova in un cluster diverso, creare un permesso SVM per il peering delle SVM:

```
vserver peer permission create -peer-cluster <cluster name>
-vserver <svm-name> -applications flexcache
```
Nell'esempio seguente viene illustrato come creare un'autorizzazione peer SVM applicabile a tutte le SVM locali:

```
cluster1::> vserver peer permission create -peer-cluster cluster2
-vserver "*" -applications flexcache
Warning: This Vserver peer permission applies to all local Vservers.
After that no explict
"vserver peer accept" command required for Vserver peer relationship
creation request
from peer cluster "cluster2" with any of the local Vservers. Do you
want to continue? {y|n}: y
```
a. Creare la relazione di peer dell'SVM:

```
vserver peer create -vserver <local_SVM> -peer-vserver
<remote SVM> -peer-cluster <cluster name> -applications flexcache
```
3. Creazione di un volume FlexCache con la funzione di write-back attivata:

```
volume flexcache create -vserver <cache vserver name> -volume
<cache_flexgroup_name> -aggr-list <list_of_aggregates> -origin
-volume <origin flexgroup> -origin-vserver <origin vserver name>
-junction-path <junction path> -is-writeback-enabled true
```
## **Attiva la riscrittura FlexCache su un volume FlexCache esistente**

È possibile attivare la riscrittura di FlexCache su un volume FlexCache esistente utilizzando ONTAP System Manager o l'interfaccia a riga di comando di ONTAP.

### **System Manager**

- 1. Selezionare **archiviazione > volumi** e selezionare un volume FlexCache esistente.
- 2. Nella pagina Panoramica del volume, fare clic su **Modifica** nell'angolo superiore destro.
- 3. Nella finestra **Modifica volume**, selezionare **attiva riscrittura FlexCache**.

### **CLI**

1. Attivare la riscrittura su un volume FlexCache esistente:

```
volume flexcache config modify -volume <cache flexgroup name> -is
-writeback-enabled true
```
# **Controllare se la funzione di writeback FlexCache è attivata**

### **Fasi**

Puoi utilizzare System Manager o l'interfaccia a riga di comando di ONTAP per determinare se la funzione di write-back di FlexCache è attivata.

### **System Manager**

- 1. Selezionare **archiviazione > volumi** e selezionare un volume.
- 2. Nel volume **Panoramica**, individuare **FlexCache details** e verificare se la funzione FlexCache writeback è impostata su **Enabled** nel volume FlexCache.

### **CLI**

1. Controllare se la funzione di write-back FlexCache è attivata:

```
volume flexcache config show -volume cache -fields is-writeback-
enabled
```
## **Disattivare la riscrittura su un volume FlexCache**

Prima di poter eliminare un volume FlexCache, è necessario disattivare la funzione di write-back di FlexCache.

#### **Fasi**

Per disattivare la funzione di write-back di FlexCache, è possibile utilizzare Gestione di sistema o l'interfaccia CLI di ONTAP.

### **System Manager**

- 1. Selezionare **archiviazione > volumi** e selezionare un volume FlexCache esistente per il quale è abilitata la funzione di write-back FlexCache.
- 2. Nella pagina Panoramica del volume, fare clic su **Modifica** nell'angolo superiore destro.
- 3. Nella finestra **Modifica volume**, deseleziona **attiva riscrittura FlexCache**.

### **CLI**

1. Disattiva riscrittura:

```
volume flexcache config modify -volume <cache_vol_name> -is
-writeback-enabled false
```
### **Informazioni sul copyright**

Copyright © 2024 NetApp, Inc. Tutti i diritti riservati. Stampato negli Stati Uniti d'America. Nessuna porzione di questo documento soggetta a copyright può essere riprodotta in qualsiasi formato o mezzo (grafico, elettronico o meccanico, inclusi fotocopie, registrazione, nastri o storage in un sistema elettronico) senza previo consenso scritto da parte del detentore del copyright.

Il software derivato dal materiale sottoposto a copyright di NetApp è soggetto alla seguente licenza e dichiarazione di non responsabilità:

IL PRESENTE SOFTWARE VIENE FORNITO DA NETAPP "COSÌ COM'È" E SENZA QUALSIVOGLIA TIPO DI GARANZIA IMPLICITA O ESPRESSA FRA CUI, A TITOLO ESEMPLIFICATIVO E NON ESAUSTIVO, GARANZIE IMPLICITE DI COMMERCIABILITÀ E IDONEITÀ PER UNO SCOPO SPECIFICO, CHE VENGONO DECLINATE DAL PRESENTE DOCUMENTO. NETAPP NON VERRÀ CONSIDERATA RESPONSABILE IN ALCUN CASO PER QUALSIVOGLIA DANNO DIRETTO, INDIRETTO, ACCIDENTALE, SPECIALE, ESEMPLARE E CONSEQUENZIALE (COMPRESI, A TITOLO ESEMPLIFICATIVO E NON ESAUSTIVO, PROCUREMENT O SOSTITUZIONE DI MERCI O SERVIZI, IMPOSSIBILITÀ DI UTILIZZO O PERDITA DI DATI O PROFITTI OPPURE INTERRUZIONE DELL'ATTIVITÀ AZIENDALE) CAUSATO IN QUALSIVOGLIA MODO O IN RELAZIONE A QUALUNQUE TEORIA DI RESPONSABILITÀ, SIA ESSA CONTRATTUALE, RIGOROSA O DOVUTA A INSOLVENZA (COMPRESA LA NEGLIGENZA O ALTRO) INSORTA IN QUALSIASI MODO ATTRAVERSO L'UTILIZZO DEL PRESENTE SOFTWARE ANCHE IN PRESENZA DI UN PREAVVISO CIRCA L'EVENTUALITÀ DI QUESTO TIPO DI DANNI.

NetApp si riserva il diritto di modificare in qualsiasi momento qualunque prodotto descritto nel presente documento senza fornire alcun preavviso. NetApp non si assume alcuna responsabilità circa l'utilizzo dei prodotti o materiali descritti nel presente documento, con l'eccezione di quanto concordato espressamente e per iscritto da NetApp. L'utilizzo o l'acquisto del presente prodotto non comporta il rilascio di una licenza nell'ambito di un qualche diritto di brevetto, marchio commerciale o altro diritto di proprietà intellettuale di NetApp.

Il prodotto descritto in questa guida può essere protetto da uno o più brevetti degli Stati Uniti, esteri o in attesa di approvazione.

LEGENDA PER I DIRITTI SOTTOPOSTI A LIMITAZIONE: l'utilizzo, la duplicazione o la divulgazione da parte degli enti governativi sono soggetti alle limitazioni indicate nel sottoparagrafo (b)(3) della clausola Rights in Technical Data and Computer Software del DFARS 252.227-7013 (FEB 2014) e FAR 52.227-19 (DIC 2007).

I dati contenuti nel presente documento riguardano un articolo commerciale (secondo la definizione data in FAR 2.101) e sono di proprietà di NetApp, Inc. Tutti i dati tecnici e il software NetApp forniti secondo i termini del presente Contratto sono articoli aventi natura commerciale, sviluppati con finanziamenti esclusivamente privati. Il governo statunitense ha una licenza irrevocabile limitata, non esclusiva, non trasferibile, non cedibile, mondiale, per l'utilizzo dei Dati esclusivamente in connessione con e a supporto di un contratto governativo statunitense in base al quale i Dati sono distribuiti. Con la sola esclusione di quanto indicato nel presente documento, i Dati non possono essere utilizzati, divulgati, riprodotti, modificati, visualizzati o mostrati senza la previa approvazione scritta di NetApp, Inc. I diritti di licenza del governo degli Stati Uniti per il Dipartimento della Difesa sono limitati ai diritti identificati nella clausola DFARS 252.227-7015(b) (FEB 2014).

#### **Informazioni sul marchio commerciale**

NETAPP, il logo NETAPP e i marchi elencati alla pagina<http://www.netapp.com/TM> sono marchi di NetApp, Inc. Gli altri nomi di aziende e prodotti potrebbero essere marchi dei rispettivi proprietari.